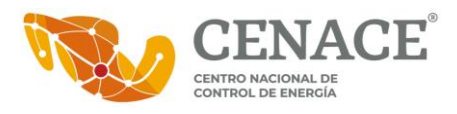

# **Manual Técnico Uso de Servicio Web para descarga de Precios Marginales Locales (SW-PML)**

# <span id="page-0-0"></span>**I. Tabla de contenido**

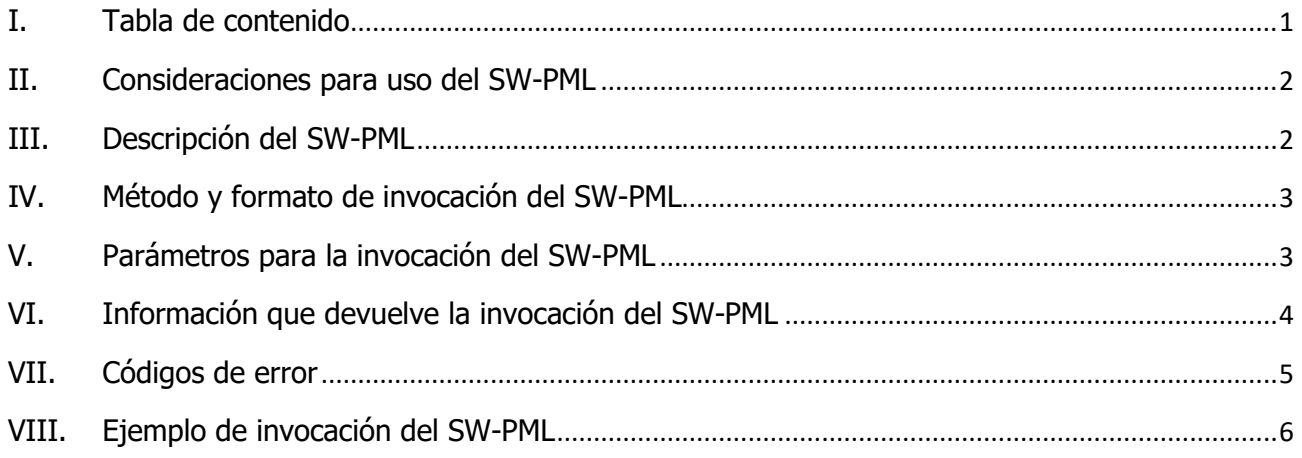

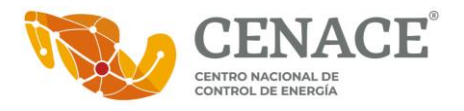

## <span id="page-1-0"></span>**II. Consideraciones para uso del SW-PML**

- 1. El uso del presente Servicio Web es exclusivamente para la descarga de información de los Precios Marginales Locales del Mercado Eléctrico Mayorista.
- 2. El SW-PML es propiedad del Centro Nacional de Control de Energía (CENACE) y para uso del público en general.
- 3. El CENACE podrá deshabilitar el SW-PML sin previo aviso, por uso indebido del mismo.
- 4. En caso de observar alguna falla en el SW-PML, se solicita notificar al CENACE vía correo electrónico, a la cuenta de correo [ignacio.luna@cenace.gob.mx](mailto:ignacio.luna@cenace.gob.mx)
- 5. En caso de observar indisponibilidad en el SW-PML, se solicita notificar al CENACE vía correo electrónico, a la cuenta de correo [ignacio.luna@cenace.gob.mx](mailto:ignacio.luna@cenace.gob.mx)

### **Soporte Técnico:**

Ignacio Luna López Tel: 55 7588 4200 Ext. 63100 Correo electrónico: ignacio.luna@cenace.gob.mx

### <span id="page-1-1"></span>**III. Descripción del SW-PML**

El SW-PML es un servicio que se ofrece al público en general para la descarga de la información de los Precios Marginales Locales y sus componentes.

El Precio Marginal Local (PML) se define como el precio de la energía eléctrica en un NodoP determinado del Sistema Eléctrico Nacional.

Para cada hora de cada Día de Operación y para cada NodoP, el CENACE calcula los PML del Mercado del Día en Adelanto (MDA) y del Mercado de Tiempo Real (MTR), así como sus componentes: energía, congestión y pérdidas.

La información de los precios del MDA se encuentra disponible un día antes del Día de Operación correspondiente, mientras que la información de los precios del MTR se encuentra disponible siete días después del Día de Operación correspondiente.

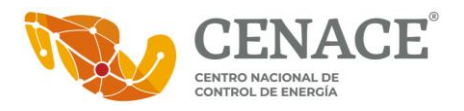

### <span id="page-2-0"></span>**IV. Método y formato de invocación del SW-PML**

El Servicio Web está basado en el estilo arquitectónico "REST" (en inglés, REpresentation State Transfer). En la invocación del SW-PML se utiliza el método GET para obtener información de un recurso.

El formato de invocación del SW-PML es:

https://ws01.cenace.gob.mx:8082/SWPML/SIM/**parámetros**

#### <span id="page-2-1"></span>**V. Parámetros para la invocación del SW-PML**

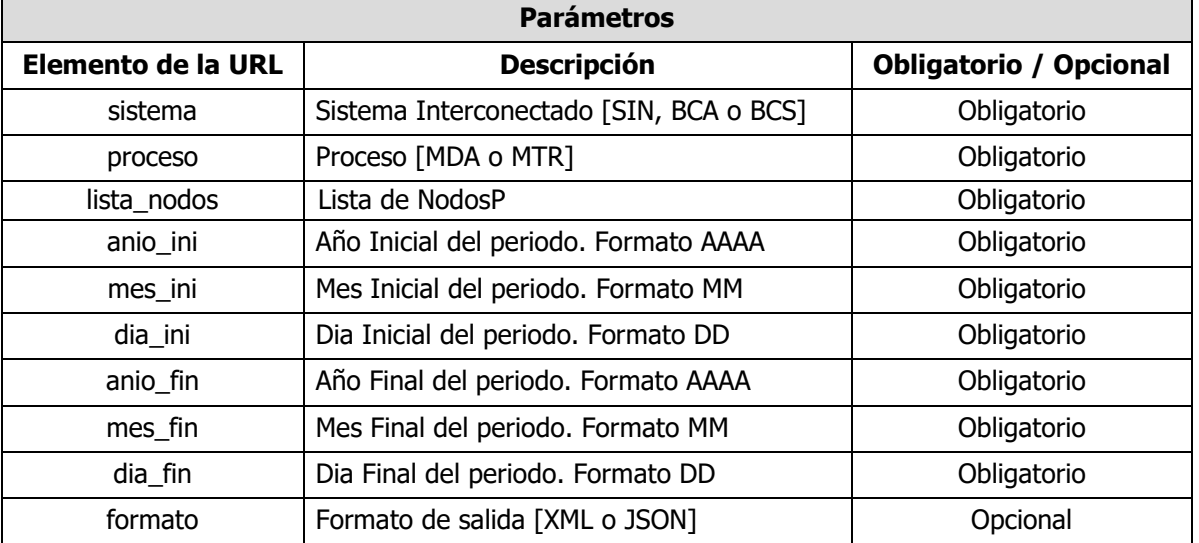

- Cada uno de los parámetros deberá separarse por el caracter reservado (/).
- **EXECT** La lista de NodosP, deberá separarse por comas, sin espacios.
- La lista de NodosP podrá considerar de 1 a 20 NodosP para la consulta.
- La totalidad de NodosP definidos por el CENACE se encuentra disponible en el Catálogo de NodosP, en la siguiente liga:<https://www.cenace.gob.mx/Paginas/Publicas/MercadoOperacion/NodosP.aspx>
- El formato de salida por omisión es XML.
- Los días para los cuales se realiza la solicitud, corresponden a Días de Operación del MEM.

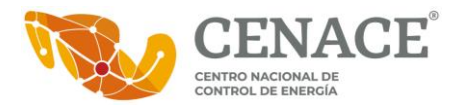

- La información del MDA se encuentra disponible a partir de la entrada en operación del MDA en cada uno de los sistemas interconectados:
	- ✓ Sistema Interconectado Baja California (BCA): 27 de enero de 2016.
	- ✓ Sistema Interconectado Baja California Sur (BCS): 23 de marzo de 2016.
	- ✓ Sistema Interconectado Nacional (SIN): 29 de enero de 2016.
- La información del MTR (Expost) se encuentra disponible a partir de la entrada en operación del MTR en los tres sistemas interconectados: 27 de enero de 2017.
- La información se actualiza diariamente, al finalizar las ejecuciones del MDA y del MTR, según corresponda.
- El periodo de consulta podrá considerar de 1 a 7 Días de Operación.
- Considerar lo siguiente al momento de realizar las consultas:
	- ✓ El periodo de consulta para el MDA podrá incluir hasta el Día de Operación actual o siguiente, ya que la publicación de resultados del MDA se realiza un día antes del Día de Operación correspondiente.
	- ✓ El periodo de consulta para el MTR (Expost) podrá incluir hasta el Día de Operación -7, ya que la publicación de resultados del MTR (Expost) se realiza hasta 7 días después del Día de Operación correspondiente.
- La información oficial sobre los PML se publica diariamente en el Área Pública del SIM, en la siguiente liga: <https://www.cenace.gob.mx/SIM/VISTA/REPORTES/PreEnergiaSisMEM.aspx>

### <span id="page-3-0"></span>**VI. Información que devuelve la invocación del SW-PML**

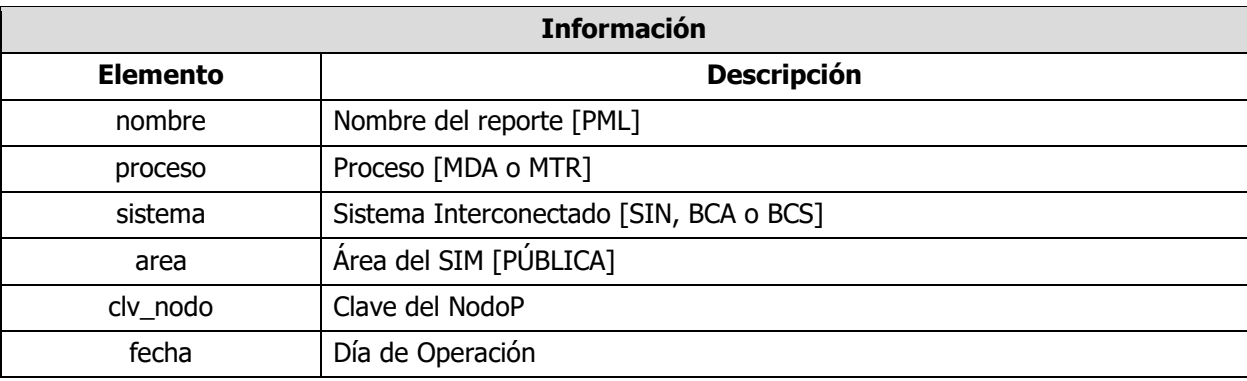

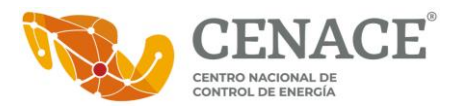

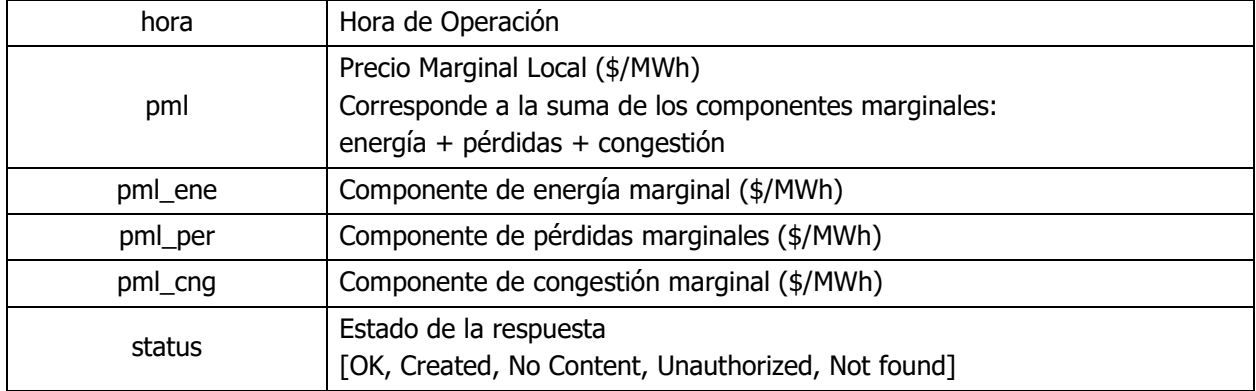

### <span id="page-4-0"></span>**VII. Códigos de error**

Para detectar si las peticiones u operaciones que se han realizado con el SW-PML han finalizado de manera correcta o se ha producido algún tipo de error, el protocolo HTTP retorna los siguientes códigos de error:

- **200** → OK: Petición recibida y procesada de manera correcta.
- 201 → Created: Petición completada. El resultado ha sido la creación de un nuevo recurso.
- **204** → No Content: La petición es correcta, pero la respuesta no tiene ningún contenido.
- **401** → Unauthorized: La información de autenticación no es válida.
- **404** → Not found: El recurso no ha sido encontrado.

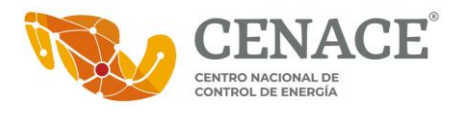

### <span id="page-5-0"></span>**VIII. Ejemplo de invocación del SW-PML**

**Solicitud:** Obtener información de los PML para el NodoP "01-PLO-115" del Sistema Interconectado Nacional del proceso MDA, correspondiente al Día de Operación 07 de noviembre de 2017, en formato de salida XML.

La invocación del SW-PML sería de la siguiente manera:

<https://ws01.cenace.gob.mx:8082/SWPML/SIM/SIN/MDA/01PLO-115/2017/11/07/2017/11/07/XML>

Ejemplo de respuesta del SW-PML, en formato XML:

<Reporte xmlns:xsd="http://www.w3.org/2001/XMLSchema" xmlns:xsi="http://www.w3.org/2001/XMLSchema-instance"> <nombre>PML</nombre> <proceso>MDA</proceso> <sistema>SIN</sistema> <area>PÚBLICA</area> <Resultados> <Nodo> <clv\_nodo>01PLO-115</clv\_nodo> <Valores> <Valor> <fecha>2017-11-07</fecha> <hora>1</hora> <pml>1177.12</pml> <pml\_ene>1109.73</pml\_ene> <pml\_per>69.65</pml\_per> <pml\_cng>-2.27</pml\_cng> </Valor> <Valor> <fecha>2017-11-07</fecha> <hora>2</hora> <pml>1005.79</pml> <pml\_ene>947.64</pml\_ene> <pml\_per>59.13</pml\_per> <pml\_cng>-0.98</pml\_cng> </Valor> <Valor> <fecha>2017-11-07</fecha> <hora>3</hora> <pml>942.56</pml>

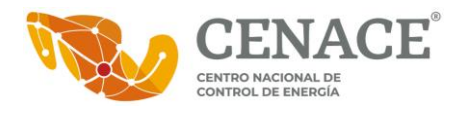

</Valor> <Valor> <fecha>2017-11-07</fecha> <hora>4</hora> <pml>875.2</pml> <pml\_ene>822.18</pml\_ene> <pml\_per>52.92</pml\_per> <pml\_cng>0.1</pml\_cng> </Valor> <Valor> <fecha>2017-11-07</fecha> <hora>5</hora> <pml>877.47</pml> <pml\_ene>822.33</pml\_ene> <pml\_per>55</pml\_per> <pml\_cng>0.14</pml\_cng> </Valor> <Valor> <fecha>2017-11-07</fecha> <hora>6</hora> <pml>978.23</pml> <pml\_ene>918.75</pml\_ene> <pml\_per>59.98</pml\_per> <pml\_cng>-0.51</pml\_cng> </Valor> <Valor> <fecha>2017-11-07</fecha> <hora>7</hora> <pml>1277.05</pml> <pml\_ene>1205.27</pml\_ene> <pml\_per>75.52</pml\_per> <pml\_cng>-3.73</pml\_cng> </Valor> <Valor> <fecha>2017-11-07</fecha> <hora>8</hora> <pml>1714.12</pml> <pml\_ene>1611.8</pml\_ene> <pml\_per>101.51</pml\_per> <pml\_cng>0.82</pml\_cng> </Valor> <Valor> <fecha>2017-11-07</fecha> <hora>9</hora> <pml>2516.26</pml> <pml\_ene>2381.05</pml\_ene> <pml\_per>134.06</pml\_per> <pml\_cng>1.14</pml\_cng>

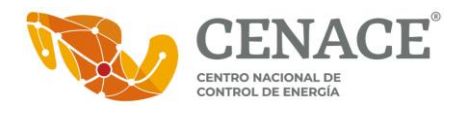

</Valor> <Valor> <fecha>2017-11-07</fecha> <hora>10</hora> <pml>2505.58</pml> <pml\_ene>2378.01</pml\_ene> <pml\_per>127.57</pml\_per> <pml\_cng>0</pml\_cng> </Valor> <Valor> <fecha>2017-11-07</fecha> <hora>11</hora> <pml>3163.35</pml> <pml\_ene>3014.95</pml\_ene> <pml\_per>148.41</pml\_per> <pml\_cng>0</pml\_cng> </Valor> <Valor> <fecha>2017-11-07</fecha> <hora>12</hora> <pml>3194.58</pml> <pml\_ene>3052.58</pml\_ene> <pml\_per>142</pml\_per> <pml\_cng>0</pml\_cng> </Valor> <Valor> <fecha>2017-11-07</fecha> <hora>13</hora> <pml>2952.92</pml> <pml\_ene>2818.69</pml\_ene> <pml\_per>134.23</pml\_per> <pml\_cng>0</pml\_cng> </Valor> <Valor> <fecha>2017-11-07</fecha> <hora>14</hora> <pml>2953.29</pml> <pml\_ene>2818.9</pml\_ene> <pml\_per>134.4</pml\_per> <pml\_cng>0</pml\_cng> </Valor> <Valor> <fecha>2017-11-07</fecha> <hora>15</hora> <pml>3184.92</pml> <pml\_ene>3041.41</pml\_ene> <pml\_per>143.51</pml\_per> <pml\_cng>0</pml\_cng>

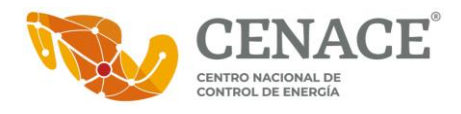

</Valor> <Valor> <fecha>2017-11-07</fecha> <hora>16</hora> <pml>3236.64</pml> <pml\_ene>3086.07</pml\_ene> <pml\_per>150.56</pml\_per> <pml\_cng>0</pml\_cng> </Valor> <Valor> <fecha>2017-11-07</fecha> <hora>17</hora> <pml>2863.33</pml> <pml\_ene>2719.85</pml\_ene> <pml\_per>143.11</pml\_per> <pml\_cng>0.36</pml\_cng> </Valor> <Valor> <fecha>2017-11-07</fecha> <hora>18</hora> <pml>2753.1</pml> <pml\_ene>2608.44</pml\_ene> <pml\_per>144.11</pml\_per> <pml\_cng>0.56</pml\_cng> </Valor> <Valor> <fecha>2017-11-07</fecha> <hora>19</hora> <pml>3141.18</pml> <pml\_ene>2950.37</pml\_ene> <pml\_per>190.81</pml\_per> <pml\_cng>0</pml\_cng> </Valor> <Valor> <fecha>2017-11-07</fecha> <hora>20</hora> <pml>2973.57</pml> <pml\_ene>2779.21</pml\_ene> <pml\_per>194.07</pml\_per> <pml\_cng>0.29</pml\_cng> </Valor> <Valor> <fecha>2017-11-07</fecha> <hora>21</hora> <pml>3027.56</pml> <pml\_ene>2820.16</pml\_ene> <pml\_per>207.07</pml\_per> <pml\_cng>0.33</pml\_cng>

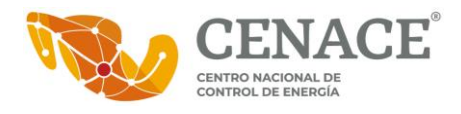

</Valor> <Valor> <fecha>2017-11-07</fecha> <hora>22</hora> <pml>2837.72</pml> <pml\_ene>2653.67</pml\_ene> <pml\_per>183</pml\_per> <pml\_cng>1.04</pml\_cng> </Valor> <Valor> <fecha>2017-11-07</fecha> <hora>23</hora> <pml>2465.99</pml> <pml\_ene>2304.76</pml\_ene> <pml\_per>160.23</pml\_per> <pml\_cng>1</pml\_cng> </Valor> <Valor> <fecha>2017-11-07</fecha> <hora>24</hora> <pml>1576.61</pml> <pml\_ene>1473.12</pml\_ene> <pml\_per>102.83</pml\_per> <pml\_cng>0.66</pml\_cng> </Valor> </Valores> </Nodo> </Resultados> <status>OK</status> </Reporte>